# Quick User Manual Guide

(PLAM PLUS/GSKY PALM)

Step 1: RaUI (Ralink Utility) Installation

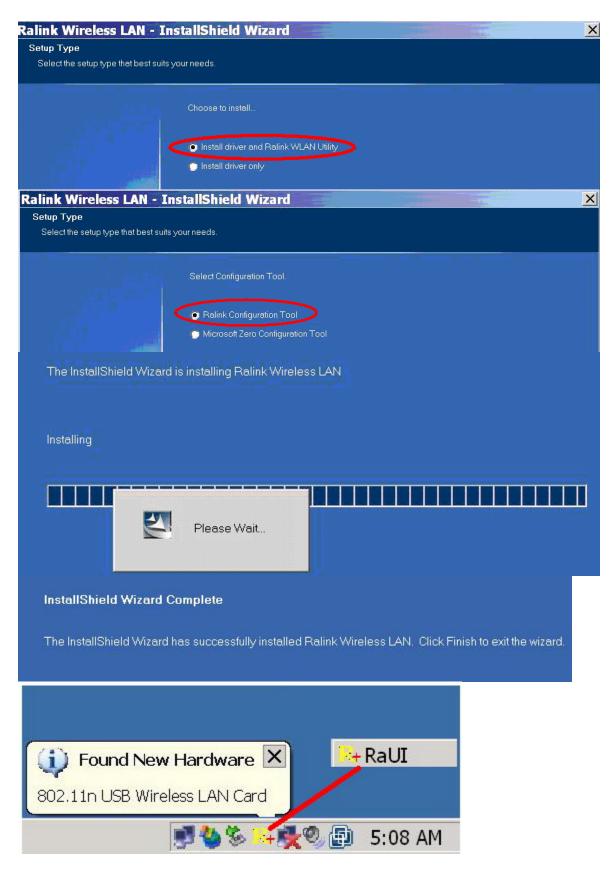

You can double click a small Ralink icon appears in the notifications area of the taskbar to maximize the dialog box or you may also click the mouse's right button to

close RaUI.

# **Step 2: Start RaUI (Ralink Utility)**

When starting RaUI, the system will connect to the AP with best signal strength without setting a profile or matching a profile setting. The AP list includes most used fields, such as SSID, network type, channel used, wireless mode, security status and the signal percentage.

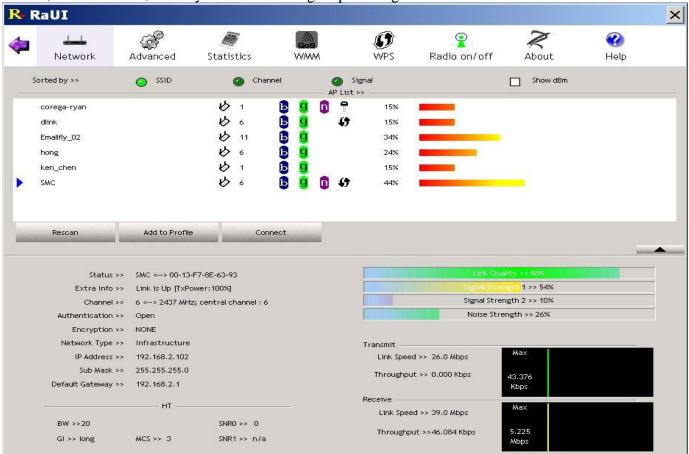

#### 1. Functional Section:

Profile page: The list keeps a record of your favorite wireless settings or others hotspots. You can activate either one on the preference list for quick connection.

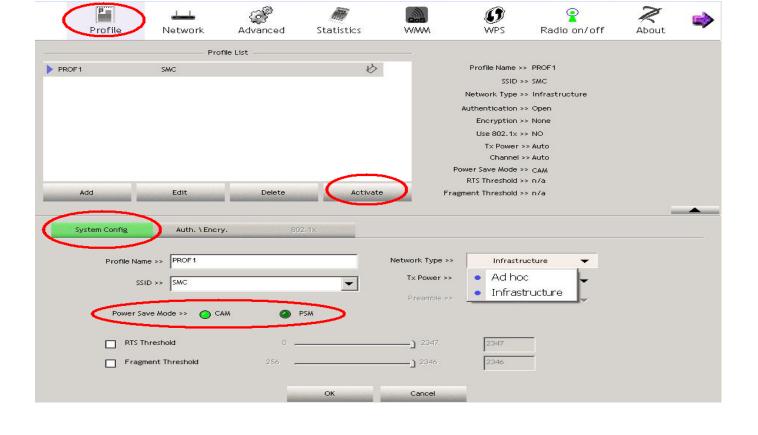

## Statistics page:

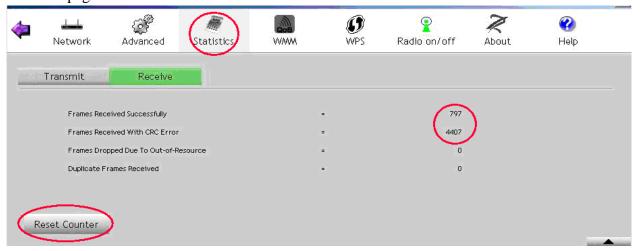

# WMM page:

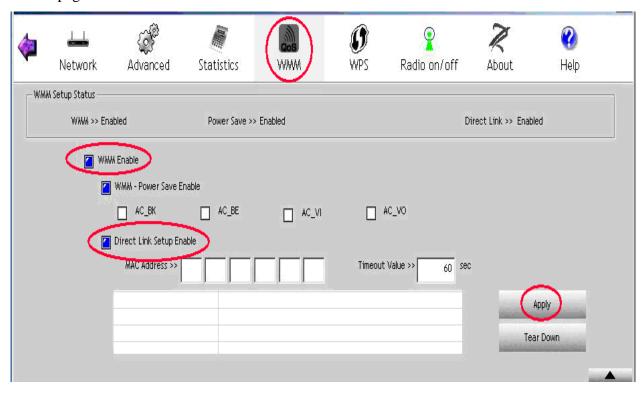

## WPS page:

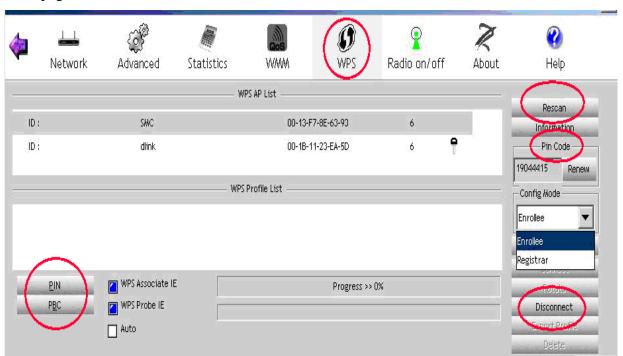

## 2. Status Section:

**Authentication Status** 

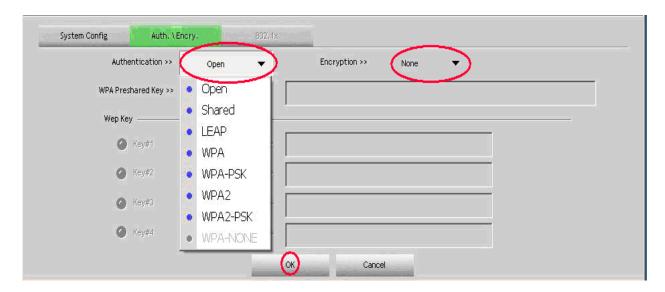

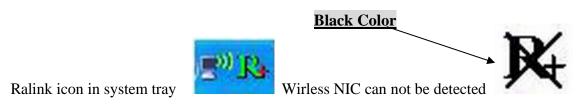

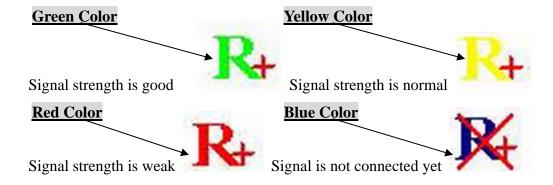

## 3: Software AP Mode

Click mouse's right button on Ralink icon in system tray.

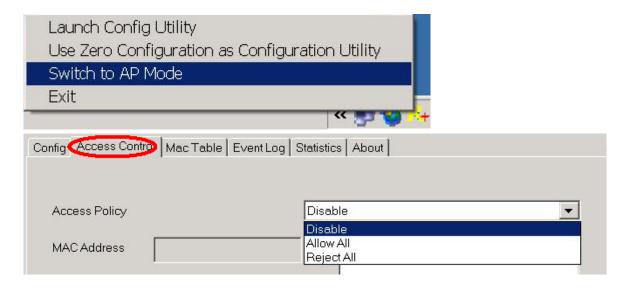

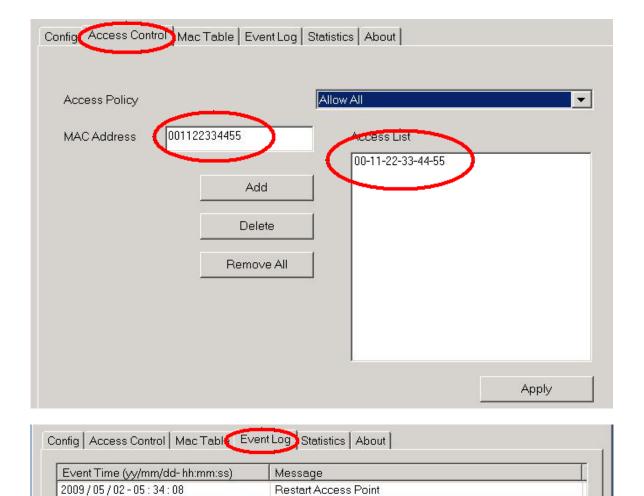

4: For more information please refer to HTML Help in Help Page

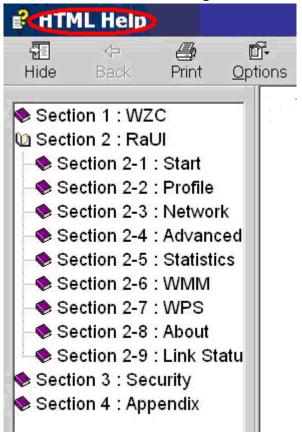

#### **Federal Communication Commission Interference Statement**

This equipment has been tested and found to comply with the limits for a Class B digital device, pursuant to Part 15 of the FCC Rules. These limits are designed to provide reasonable protection against harmful interference in a residential installation. This equipment generates, uses and can radiate radio frequency energy and, if not installed and used in accordance with the instructions, may cause harmful interference to radio communications. However, there is no guarantee that interference will not occur in a particular installation. If this equipment does cause harmful interference to radio or television reception, which can be determined by turning the equipment off and on, the user is encouraged to try to correct the interference by one of the following measures:

- Reorient or relocate the receiving antenna.
- Increase the separation between the equipment and receiver.
- Connect the equipment into an outlet on a circuit different from that to which the receiver is connected.
- Consult the dealer or an experienced radio/TV technician for help.

This device complies with Part 15 of the FCC Rules. Operation is subject to the following two conditions: (1) This device may not cause harmful interference, and (2) this device must accept any interference received, including interference that may cause undesired operation.

FCC Caution: Any changes or modifications not expressly approved by the party responsible for compliance could void the user's authority to operate this equipment.

IEEE 802.11b or 802.11g operation of this product in the U.S.A. is firmware-limited to channels 1 through 11.

#### IMPORTANT NOTE:

## **FCC Radiation Exposure Statement:**

This equipment complies with FCC radiation exposure limits set forth for an uncontrolled environment. This equipment should be installed and operated with minimum distance 20cm between the radiator & your body.

This transmitter must not be co-located or operating in conjunction with any other antenna or transmitter.